# tehnot=ka

[https://tehnoteka.rs](https://tehnoteka.rs/?utm_source=tehnoteka&utm_medium=pdf&utm_campaign=click_pdf)

## **Uputstvo za upotrebu**

## A-DATA eksterni HDD 2TB AHD330-2TU31-CBK

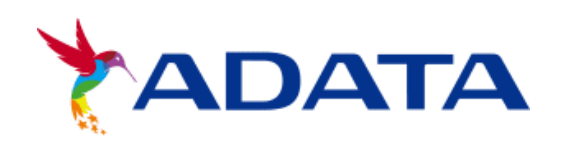

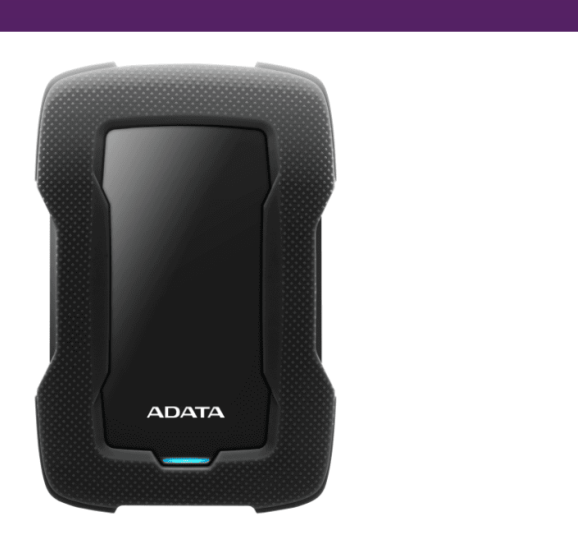

## Tehnoteka je online destinacija za upoređivanje cena i karakteristika bele tehnike, potrošačke elektronike i IT uređaja kod trgovinskih lanaca i internet prodavnica u Srbiji. Naša stranica vam omogućava da istražite najnovije informacije, detaljne karakteristike i konkurentne cene proizvoda.

Posetite nas i uživajte u ekskluzivnom iskustvu pametne kupovine klikom na link:

[https://tehnoteka.rs/p/a-data-eksterni-hdd-2tb-ahd330-2tu31-cbk-akcija-cena/](https://tehnoteka.rs/p/a-data-eksterni-hdd-2tb-ahd330-2tu31-cbk-akcija-cena/?utm_source=tehnoteka&utm_medium=pdf&utm_campaign=click_pdf)

## **DATA**

## **External Storage to Host Connection**

## USB Data Transfer Cable Note

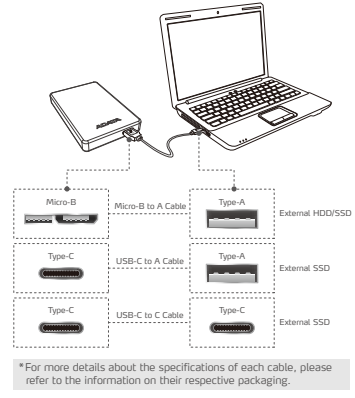

## **Value-Added Software - Backup ToGo**

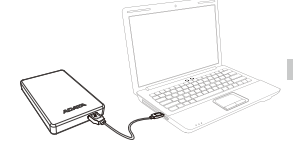

www.adata.com/us/support/c onsumer?tab=downloads

1) Connect the external device to your PC (2) Go to ADATA's website to register (<br>your product and download the<br>software and operation guide

### **Warranty Statement**

ADATA provides replacement or repair service for defective products to our customers within the applicable warranty period. Please note that ADATA is not responsible for providing free repair services if the product defect is caused by any of the following factors:

2

- ( 1 ) Damage caused by natural calamity or inappropriate usage.
- (2) Product has been repaired or taken apart by unauthorized personnel.
- ( 3 ) The warranty label is altered, damaged or missing. ( 4 ) Product serial number does not conform to records in our system or the label has been altered.
- ( 5 ) Products purchased from unauthorized agents.

This limited warranty covers only repair or replacement of defective ADATA products.

ADATA is not liable for, and does not cover under warranty, any loss of data or any cost associated with determining the<br>source of system problems or removing, servicing or installing ADATA products. ADATA warranty policy

## Operating Environment

configurations.

External Hard Drive Operating temperature 5°C to 50°C Storage temperature -40°C to 60°C Storage humidity 10% to 90% RH

Compatibility between external storage devices and host devices may vary due to factors such as system

There may be insufficient power when connecting to a USB 2.0 host device. This may cause it to be unusable. In this case, please purchase a USB Y-cable. If your are connecting to a Mac OS host device, you may need to reformat the external storage device.

External Solid State Drive Operating temperature 5°C to 35°C Storage temperature -40°C to 60°C

> For warranty inform support, please visit<br>https://www.adata.c

ww.adata.com/us/sup

 $F$ For te warranty information please visit www.adata.com

3) Perform installation according the requirements

腦盤

## **KURZANLEITUNG**

## USB Kabel National Metal Association and Hinweis **Externe Speicher-zu-Host-Verbindung**

DE

## Micro-B Micro-B-zu-A-Kabel Type-A Externe Festplatte externes Solid State Drive Externes Solid State Drive Externe Festplatte Type-A Type-C  $\cdots$   $\cdots$   $\cdots$   $\cdots$  Type-A Type-C  $\cdots$  Type-C USB-C-zu-A-Kabel USB-C-zu-C-Kabel \*Weitere Einzelheiten über die Spezifikationen jedes Kabels finden Sie in den Informationen ihrer jeweiligen Verpackung.

## **Zusätzliche Software - Backup ToGo**

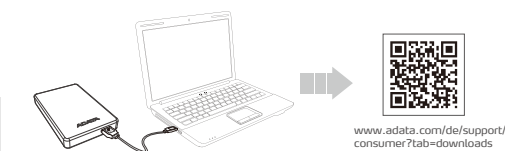

1) Externes Gerät mit Ihrem PC verbinden (2) ADATAs Website zur Registrierung

## **GARANTIEERKLÄRUNG**

Wenn sich ein Produkt innerhalb der Garantiedauer als defekt erweist, wird da Produkt nach Ermessen von ADATA reparie<br>oder ausgetauscht. ADATA übernimmt keine Garantieleistungen, wenn das Produkt aufgrund einem der folgend

- ( 1 ) Schäden, die durch Naturkatastrophen oder durch unsachgemäße Verwendung verursacht wurden.<br>( 2 ) Das Produkt wurde von nicht autorisierten Personen repariert oder<br>auseinander genommen.
- ( 3 ) Das Garantieetikett wurde geändert, beschädigt oder fehlt. ( 4 ) Die Seriennummer des Produkts stimmt nicht mit unserem
- Originalsystem überein oder wurde beschädigt. ( 5 ) Das Produkt wurde von einem nicht autorisierten Händler erworben.

Diese beschränkte Garantie umfasst nur die Reparatur oder den Ersatz defekter Produkte von ADATA. ADATA ist nicht haftbar für Datenverluste oder Kosten, die für die Feststellung der Ursache von Systemproblemen oder füı<br>das Entfernen, Reparieren oder Installieren von ADATA-Produkten auftreten. Die Garantiebestimmungen v

**Technische Unterstützung** Garantie-Info erhalten Sie unter www.adata.com

• Kompatibilität zwischen externen Speichergeräten un Host-Geräten kann aufgrund von Faktoren, wie Systemkonfigurationen, variieren. Möglicherweise reicht die Stromversorgung bei Verbindung mit einem USB-2.0-Host-Gerät nicht. Di<br>kann zu Instabilität führen. Bitte kaufen Sie in diesen

Falls Sie eine Verbindung zue inem Mac OS-Host-Gerät herstellen, müssen Sie das externe Speichergerät möglicherweise neu formatieren. BETRIEBSUMGEBUNG **Externe Festplatte** Betriebstemperatur 5°C to 50°C Lagertemperatur -40°C to 60°C

Luftfeuchtigkeit bei Lagerung 10% to 90% RH Unterstützte Betriebssysteme

Fall ein USB-Y-Kabel.

**Externes Solid State Drive** Betriebstemperatur 5°C to 35°C Lagertemperatur -40°C to 60°C

- Ihres Produktes aufrufen und Software sowie Bedienungsanleitung herunterladen 3) Installation entsprechend den Anforderungen durchführen
	-
	- ONLINE-KUNDENSERVICE Garantieinformationen und tech Support finden Sie hier https://www.adata.com/de/su
- 
- 
- 

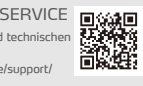

630730

Online Customer Support **ANGEL** 

## **GUIDE DE MISE EN ROUTE RAPIDE**

### **Raccordement du stockage externe à l'hôte**

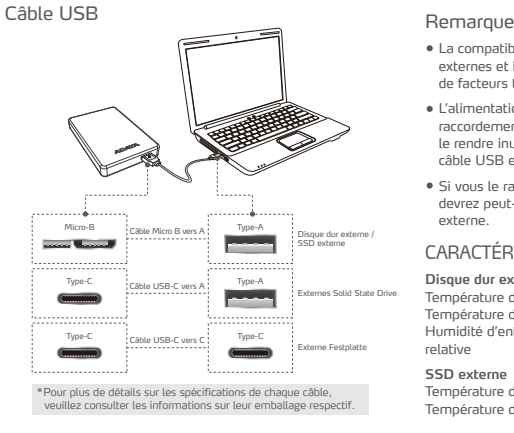

## La compatibilité entre les dispositifs de stockage externes et les dispositifs hôtes peut varier en raison de facteurs tels que les configurations système.

- L'alimentation peut être insuffisante en cas de raccordement à un dispositif hôte USB 2.0. Cela peut le rendre inutilisable. Dans ce cas, veuillez acheter un câble USB en Y.
- Si vous le raccordez à un dispositif hôte Mac OS, vous devrez peut-être reformater le dispositif de stockage

**Disque dur externe** Température de travail de 5° à 50°C Température d'entreposage de -40°C à 60°C Humidité d'entreposage de 10% à 90% d'humidité relative

**SSD externe** Température de fonctionnement 5 °C à 35 °C

Température de stockage -40 °C à 60 °C

## **Logiciel pour améliorer votre matériel - Backup ToGo**

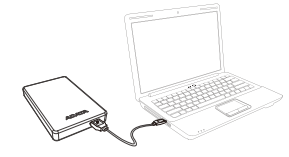

www.adata.com/fr/support/c onsumer?tab=downloads

Raccordez le dispositif externe à votre PC 1 Accédez au site Web d'ADATA pour enregistrer votre produit et télécharger le logiciel et le guide d'utilisation 2

## **DÉCLARATION DE GARANTIE**

ADATA offre un service de remplacement ou de réparation des produits défectueux à nos clients durant la période de<br>garantie applicable. Veuillez noter que ADATA n'est pas dans l'obligation de fournir des services de répara

- 
- 
- (2) Le produit a été réparé ou démonté par un personnel non autorisé.<br>(3) L'étiquette de garantie est modifiée, abimée, ou manquante.<br>(4) Le numéro de série du produit n'est pas conforme aux enregistrements<br>(5) Les produit
- 

Cette garantie limitée ne couvre que la réparation ou le remplacement de produits ADATA défectueux.

ADATA n'est pas responsable, et ne couvre pas sous garantie, la perte de données ou les coûts associés à la détermination<br>de la source des problèmes du système ou le retrait, l'entretient ou l'installation des produits ADA

ES

- 
- externe

### CARACTÉRISTIQUES ENVIRONNEMENTALES

SERVICE CLIENT EN LIGNE Pour obtenir des informations sur la garantie et un support technique, veuillez consulter : https://www.adata.com/fr/support/

## **Pour obtenir une assistance** toteriir one assistance<br>ique et des informatio<br>garantie, veuillez visil sur la garantie www.adata.com

Effectuez l'installation conformément aux exigences 3

1 Conecte el dispositivo externo a su PC. Vaya al sitio web de ADATA para registrar el producto y descargar el software y la guía de funcionamiento.

- 
- 
- 
- ( 3 ) L'étiquette de garantie est modifiée, abîmée, ou manquante. ( 4 ) El número de serie no coincide con los registros de nuestro sistema
- 
- 

Esta garantía sólo cubre la reparación o sustitución de productos ADATA defectuosos. ADATA no se hace responsable, ni cubre en su garantía, la pérdida de datos o cualquier gasto asociado con la<br>determinación de la fuente de problemas del sistema o la eliminación, reparación o instalación de productos ADATA

**GUÍA DE INSTALACIÓN RÁPIDA**

## **Conexión del almacenamiento externo al host**

## Cable USB Nota

- La compatibilidad entre los dispositivos de almacenamiento externos y los dispositivos host puede variar debido a factores como las configuraciones del sistema.
- Puede que no haya energía suficiente cuando se conecta<br>un dispositivo host USB 2.0. Esto puede provocar que n se pueda utilizar. En este caso, adquiera un cable Y USB.
- Si realiza la conexión a un dispositivo host Mac OS, es posible que tenga que volver a formatear el dispositivo de almacenamiento externo.

### CONDICIONES DE TRABAJO Y ALMACENAMIENTO

**Unidad de disco duro externa** Temperatura: Funcionamiento 5°a 50°C Almacenamiento -40° a 60°C Humedad de 10% a 90% RH

**Unidad de estado sólido externa** Temperatura de funcionamiento: de 5 °C a 35 °C Temperatura de almacenamiento: de -40 °C a 60 °C

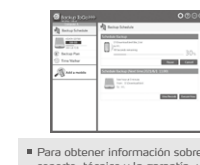

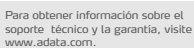

Realice la instalación según los requisitos. 3

日後の<br>後の時に<br>日本の頃

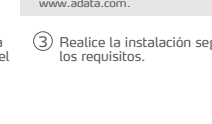

Para obtener información sobre la garantía y la asistencia técnica, visite: https://www.adata.com/es/support/

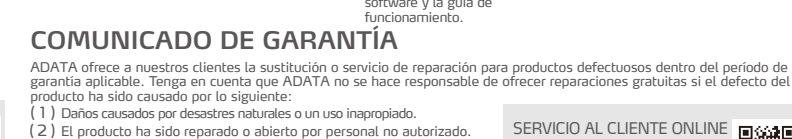

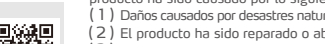

- -

original o la etiqueta ha sido modificada. ( 5 ) Productos comprados de agentes no autorizados.

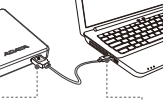

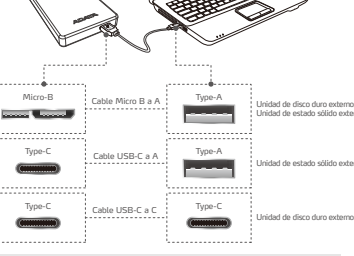

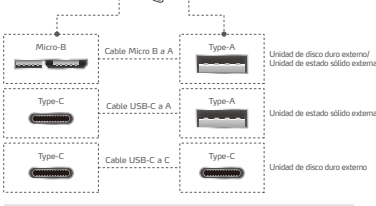

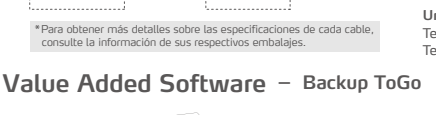

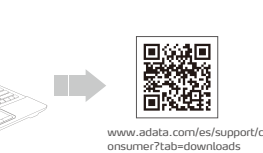

2

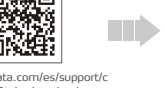

## **DATA**

## **GUIDA DI RIFERIMENTO RAPIDO**

IT THE RESIDENCE OF THE RESIDENCE OF THE RESIDENCE OF THE RESIDENCE OF THE RESIDENCE OF THE RESIDENCE OF THE R

## **Collegamento da memoria esterna a host**

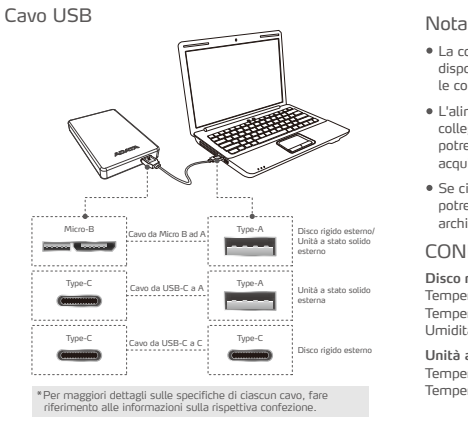

## **Value Added Software - Backup ToGo**

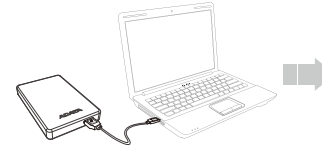

<sup>1</sup> Collegare il dispositivo esterno al PC Andare al sito web di ADATA per registrare il prodotto e scaricare il software e la guida operativa

## **DICHIARAZIONE DI GARANZIA**

ADATA fornisce entro il periodo di garanzia servizi di sostituzione o riparazione dei prodotti difettosi per i propri clienti. Si<br>prega di notare che ADATA non è tenuta a fornire la riparazione gratuita del prodotto se il

2

www.adata.com/it/support/c onsumer?tab=downloads

- 
- (3) L'etichetta di garanzia è alterata, danneggiata o mancante.<br>(4) Il numero di serie del prodotto non è conforme ai dati nel nostro sistema<br>o l'etichetta è stata danneggiata.<br>(5) I prodotti sono stati acquistati da agent
- 
- 

La presente garanzia limitata è valida soltanto per le riparazioni o le sostituzioni di prodotti ADATA difettosi. ADATA non è responsabile per, e non copre in garanzia, eventuali perdite di dati o di qualsiasi costo associati per<br>determinare la causa del malfunzionamento del sistema, la rimozione, la manutenzione o l'installazione dei

- La compatibilità tra dispositivi di archiviazione esterni e dispositivi host potrebbe variare a causa di fattori quali le configurazioni del sistema.
- L'alimentazione potrebbe essere insufficiente durante il collegamento a un dispositivo host USB 2.0. Ciò potrebbe renderlo inutilizzabile. In questo caso, acquistare un cavo USB a Y.
- Se ci si sta connettendo a un dispositivo host Mac OS, potrebbe essere necessario riformattare il dispositivo di archiviazione esterno.

## CONDIZIONI DI UTILIZZO

**Disco rigido esterno** Temperatura di funzionamento da 5° a 50°C Temperatura a riposo -40° to 60°C Umidità 10% to 90% RH

**Unità a stato solido esterna** Temperatura di esercizio da 5°C a 35°C Temperatura di stoccaggio da -40°C a 60°C

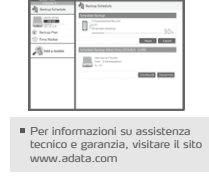

Eseguire l'installazione in base ai requisiti 3

## **GUIA DE INÍCIO RÁPIDO**

## **Armazenamento Externo para Conexão de Host**

Unidade de Estado Sólido **Externa** 

Disco Rigido Externo

e para de cada cabo)<br>Internacións de cada cabo,

## Cabo USB Observação

- A compatibilidade entre dispositivos de armazenamento externo e dispositivos host pode variar devido a fatores como as configurações do sistema.
- Pode não haver energia suficiente ao conectar a um dispositivo host USB 2.0. Isso pode torná-lo inutilizável. Nesse caso, adquira um cabo Y USB.
- Se você estiver se conectando a um dispositivo host Mac OS, pode ser necessário reformatar o dispositivo de armazenamento externo.

## AMBIENTE DE OPERAÇÃO

**Disco Rígido Externo** Temperatura de operação 5° a 50° C Temperatura de armazenagem -40° a 60° C Umidade de armazenagem 10% a 90% RH **Unidade de Estado Sólido Externa** Temperatura de operação de 5°C a 35°C Unidade de Estado Sólido Externa

Temperatura de armazenamento -40°C a 60°

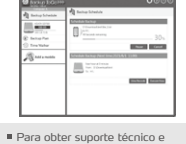

informações sobre garantia, visite www.adata.com

3) Execute a instalação de acordo com os requisitos

■深想<br>送気楽<br>■流源

ADATA oferece aos seus clientes substituição ou serviço de reparo para produtos defeituosos dentro do período de garantia<br>aplicável. Observe que a ADATA não é responsável pelo fornecimento de reparo gratuito se o defeito n

- ( 1 ) Dano causado por calamidade natural ou qualquer tipo de uso inapropriado.
- 
- ( 2 ) O produto foi reparado ou desmontado por técnicos não-autorizados. ( 3 ) O selo de garantia foi alterado, danificado ou perdido.
- ( 4 ) Número de série do produto não coincide com os registros em nosso sistema ou o selo foi alterado.
- ( 5 ) Produtos adquiridos de agentes não-autorizados.

Esta garantia limitada cobre apenas reparo ou substituição de produtos ADATA com defeito.

A ADATA não é responsável e não inclui na garantia quaisquer perdas de dados ou quaisquer custos associados à<br>determinação da origem dos problemas do sistema ou a remoção, manutenção ou instalação de produtos ADATA. O term

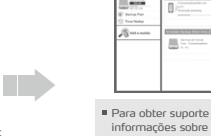

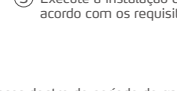

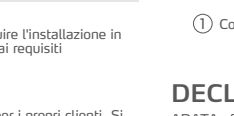

■総理<br>『総数編

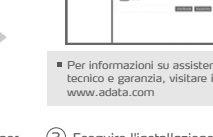

- 
- 
- 
- 

Para obter mais<br>consulte as infor

1) Conecte o dispositivo externo ao seu PC (2) Acesse o site da ADATA para<br>registrar seu produto e baixar o software e o guia de operação

**Software de valor agregado - Backup ToGo**

Micro-B Cabo Micro B para A Type-A Disco Rigido Externo /

Type-C  $\frac{1}{2}$   $\frac{1}{2}$   $\frac{1$ 

Type-C Type-C Cabo USB-C para A

Cabo USB-C para C

Type-A

## www.adata.com/pt/support/c onsumer?tab=downloads

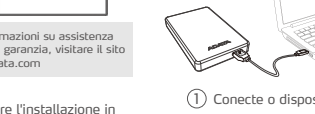

## **DECLARAÇÃO DE GARANTIA**

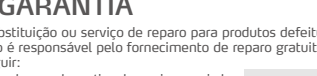

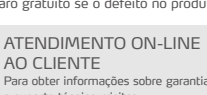

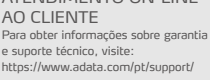

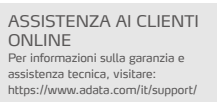

## **SKRÓCONA INSTRUKCJA OBSŁUGI**

PL CZ CONTROL CONTROL CONTROL CONTROL CONTROL CONTROL CONTROL CONTROL CONTROL CONTROL CONTROL CONTROL CONTROL CONTROL CONTROL CONTROL CONTROL CONTROL CONTROL CONTROL CONTROL CONTROL CONTROL CONTROL CONTROL CONTROL CONTROL

## **Poł**ą**czenie zewn**ę**trznej pami**ę**ci masowej z hostem**

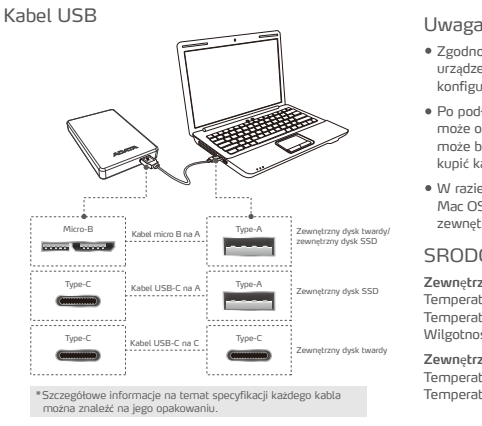

- Zgodność zewnętrznych urządzeń pamięci masowej z urządzeniem-hostem zależy od czynników, takich jak konfiguracja systemu.
- Po podłączeniu do urządzenia-hosta USB 2.0 zasilanie może okazać się niewystarczające. W związku z tym może być ono niestabilne. W takim przypadku należy kupić kabel USB typu Y.
- W razie podłączania do urządzenia-hosta z systemem Mac OS może być konieczne sformatowanie zewnętrznego urządzenia pamięci masowej.

SRODOWISKO PRACY

## **Zewn**ę**trzny dysk twardy**

Temperatura pracy 5° do 50°C Temperatura przechowywania -40° do 60°C Wilgotnosc wzgledna przechowywania 10% do 90%

## **Zewn**ę**trzny dysk SSD**

Temperatura działania od 5°C do 35°C Temperatura przechowywania od -40°C do 60°C

INTERNETOWA OBSŁUGA

Pomoc techniczną oraz informacje dotyczące gwarancji znajdziesz w witrynie www.adata.com Wykonaj instalację zgodnie z instrukcjami. 3

回绕脚

故途

Informacje na temat gwarancji i pomocy technicznej można znaleźć na stronie: https://www.adata.com/pl/support/

KLIENTA

### **Oprogramowanie stanowi**ą**ce warto**ść **dodan**ą **- Backup ToGo**

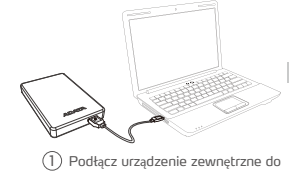

komputera.

简度性的 n/pl/s onsumer?tab=downloads

回滚调

1 Przejdź do witryny firmy ADATA, aby zarejestrować produkt oraz pobrać oprogramowanie i instrukcję obsługi. 2

## **INFORMACJA DOTYCZ**Ą**CA GWARANCJI**

Firma ADATA zapewnia klientom wymianę lub naprawę uszkodzonych produktów w obowiązującym okresie gwarancyjnym.<br>Należy zwrócić uwagę, że firma ADATA nie zapewnia darmowych napraw, jeżeli uszkodzenie lub defekt produktu zost spowodowane przez jeden z następujących czynników:<br>( 1 ) Uszkodzenie spowodowane klęską żywiołową lub użytkowaniem w sposób

- 
- nieprawidłowy. ( 2 ) Próbę naprawy produktu lub rozkładanie na części przez nieuprawniony personel.
- ( 3 ) Zmienioną, zniszczoną lub brakującą etykietę serwisową.
- ( 4 ) Numer seryjny produktu nie odpowiadający danym w oficjalnym systemie lub zmienioną etykietę serwisową.
- ( 5 ) Produkt zakupiony od nieuprawnionych handlowców.

Niniejsza ograniczona gwarancja obejmuje wyłącznie naprawę lub wymianę uszkodzonych produktów firmy ADATA.<br>Firma ADATA nie ponosi odpowiedzialności i nie obejmuje gwarancją, dowolnej utraty danych lub kosztów poniesionych

## **STRU**Č**NÁ REFEREN**Č**NÍ P**Ř**ÍRU**Č**KA**

USB tvaru Y.

## **P**ř**ipojení externího úložišt**ě **k hostiteli**

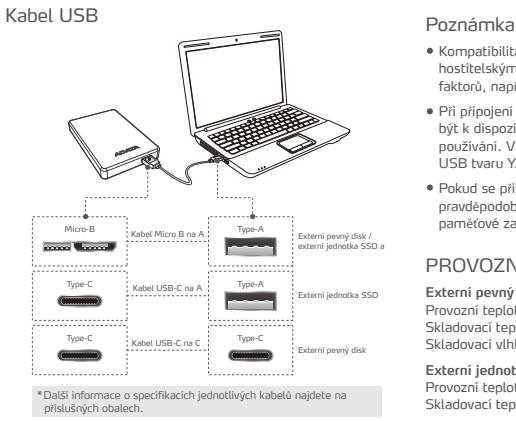

## **Software s p**ř**idanou hodnotou pro uživatele - Backup ToGo**

2

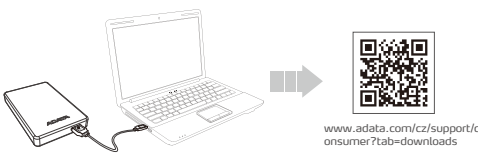

Připojte externí zařízení k vašemu počítači 1 Přejděte na webové stránky

### **PROHLÁŠENÍ O ZÁRUCE**

- 
- Společnost ADATA poskytuje svým zákazníkům službu náhrady a opravy vadných produktům v rámci platné záruční doby.<br>Upozorňujeme, že společnost ADATA nezodpovídá za poskytování bezplatné opravy, pokud je závada produktu způs
- ( 1 ) Poškození vzniklé v důsledku přírodní pohromy nebo jakéhokoliv nevhodného používání.
- ( 2 ) Produkt byl opraven nebo rozebrán neautorizovaným personálem.
- 
- ( 3 ) Záruční štítek je změněný, poškozený nebo chybí.<br>( 4 ) Sériové číslo produktu se neshoduje se záznamy v našem systému nebo<br>byly provedeny úpravy štítku.<br>( 5 ) Produkty zakoupené od neautorizovaných zprostředkovatelů.
- 
- Tato omezená záruka se týká pouze opravy nebo výměny produktů ADATA. Společnost ADATA není odpovědná za jakoukoli ztrátu dat nebo jakékoli náklady spojené s určením zdroje problémů,<br>demontáží, servisem nebo instalací produktů ADATA ani se na ně nevztahuje záruka. Záruka společnosti ADATA se

- Informace o technické podpoře a záruce najdete na webu www.adata.com
- 3 Nainstalujte podle požadav
- společnosti ADATA, zaregistrujte váš produkt a stáhněte si software a návod k použití

Informace o záruce a tech podpoře najdete na: .<br>https://www.adata.com/cz/su

Kompatibilita mezi externími paměťovými zařízeními a hostitelskými zařízeními se může lišit z důvodu řady faktorů, například konfigurace systémů. · Při připojení k hostitelskému zařízení USB 2.0 nemu být k dispozici dostatečné napájení. To může znemož používání. V takovém případě zakupte rozdělovací kabel

Pokud se připojujete k hostitelskému zařízení Mac OS<br>pravděpodobně bude třeba přeformátovat externí

ONLINE SLUŽBY ZÁKAZNÍKŮM

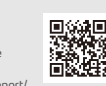

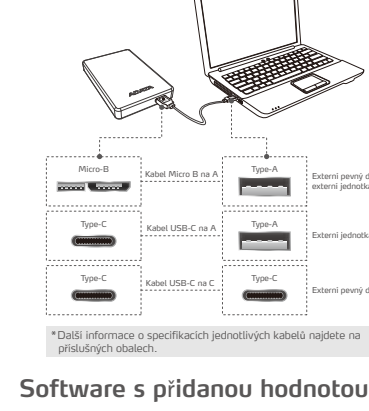

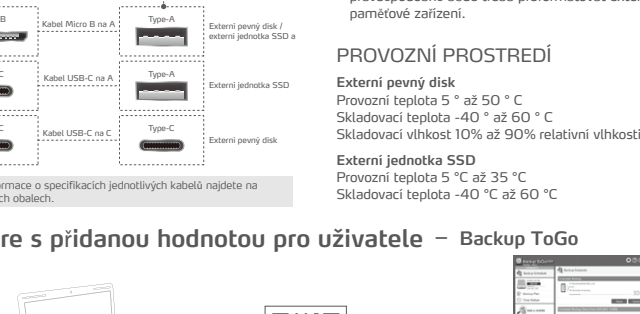

### **Подключение внешнего накопителя к хосту**

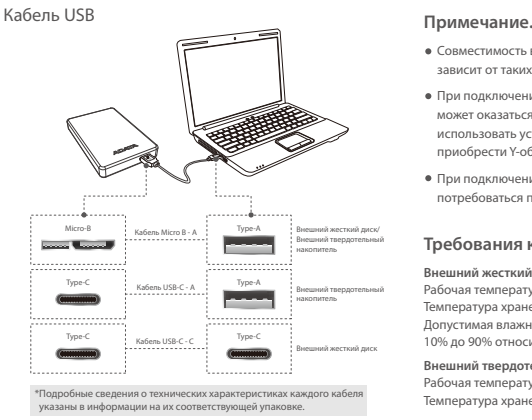

## **Дополнительное ПО - Backup ToGo**

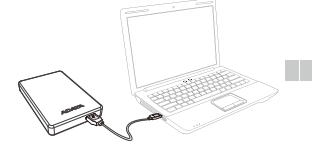

1 Подключите внешнее устройство к ПК

### **УСЛОВИЯ ГАРАНТИИ**

Компания ADATA предоставляет услуги по замене или ремонту дефектной продукции в течение соответствующего гарантийного периода. Компания ADATA не предоставляет бесплатного ремонта дефектных изделий в следующих случаях:

www.adata.com/ru/support/c onsumer?tab=downloads

зарегистрировать свое устройство и

руководство по эксплуатации. 2 Зайдите на веб-сайт ADATA, чтобь

- ( 1 ) Повреждение, вызванное стихийным бедствием или неправильным использованием.
- ( 2 ) Вскрытие или ремонт устройства не уполномоченными техническими специалистами. ( 3 ) Гарантийный талон изменен, поврежден или утерян.<br>( 4 ) Серийный номер устройства не соответствует данным в нашей системе,<br>— либо изменен ярлык изделия.<br>( 5 ) Устройство приобретено не у авторизованных дилеров.
- 
- 
- Данная гарантия распространяется только на ремонт и замену дефектных изделий компании ADATA.
- 
- По условиям гарантии компания ADATA не несет ответственности за потерю данных, а также за любой ущерб, связанный с<br>определением источника проблемы в системе, удалением, обслуживанием или установкой продуктов ADATA. По усл

## **КРАТКОЕ РУКОВОДСТВО**

- Совместимость внешних накопителей с хост-устройствами зависит от таких факторов, как конфигурации системы.
- При подключении к хост-устройству USB 2.0 мощность может оказаться недостаточной. При этом невозможно использовать устройство. В таком случае следует приобрести Y-образный кабель USB.
- При подключении к хост-устройству Mac OS может потребоваться переформатирование внешнего накопителя.

## **Требования к окружающей среде**

**Внешний жесткий диск** Рабочая температура: от 5 ° до 50 ° C Температура хранения: от -40 ° до 60 ° C Допустимая влажность при хранении: от 10% до 90% относительной влажности **Внешний твердотельный накопитель** Рабочая температура от 5 до 35°C Температура хранения от -40 до 60°C

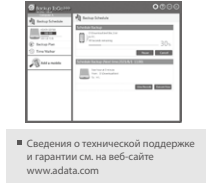

- Выполните установку в 3 соответствии с треб
- скачать программное обеспечение и
- 

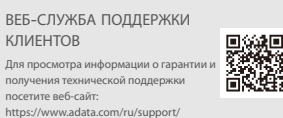

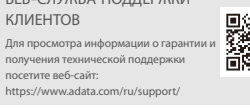

для про

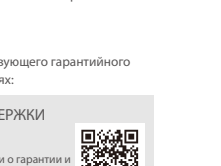

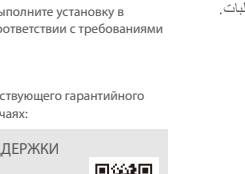

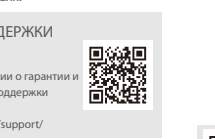

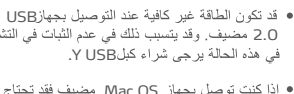

● قد يختلف التوافق بين أجهزة التخزين الخارجية .<br>والأجهزة المصيفة بسبب عوامل معينة كتهيئات النظام

● إذا كنت توصل بجهاز Mac OS مضيف فقد تحتاج<br>إلى إعادة تهيئة جهاز التخزين الخارجي.

## بيئة التشغيل محرك أقراص خارجي

ملاحظة

، 5 إلى 50 درجة<br>ن -40 إلى 60 در<br>.ين 10% إلى 90% .<br>مئو ية ،5 إلى 35 در.<br>ن -40 إلى 60

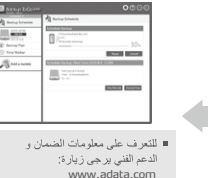

www.adata.com/ar/support/c onsumer?tab=downloads

(T) وصنل الجهاز الخارجي بالكمبيوتر. (2) انتقل إلى موقعADATA على الويب لتسجيل المنتج، (3) قم بالتثبيت حسب المتطلبات.<br>وتنزيل البرنامج ودليل التدنيل.

بغطي هذا الضمان المحدود فقط الإصلاح أو الاستبدال لمنتجات ADATA المعيبة. تحدّ بيطغدّ لاو ،نء لهلوؤسم ريث ADATA ديدحتب مطبتر م مفلكة متيا وأ تنانايبلا دقفي أ انامضلا وأADATA تناجتنه ل9صفواً ماظناًا لتمكشه ردصمه ADATA نامضد تسايسايرسة إلهبيكرة وأ الهتنايصد .<br>ADATA تIجتنه لادبتساً وأحلاصا بياء طقة

خدمة العملاء عبر الإنترنت للتعرف على معلومات الضمان والدعم الفني يرجى زيارة: https://www.adata.com/ar/support/

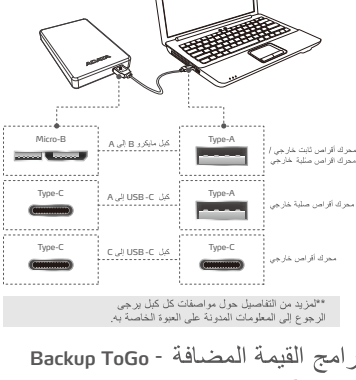

رصيل وحدة التخزين الخارجية بالمضيف

## بان الضمان

.<br>زود ADATA عملاءنا بخدمة استبدال أو إصلاح منتجات المعيبة خلال فترة الضمان السارية. يرجى لاحظة أن ADATA غير مسؤولة عن توفير إصلاح

جاني إذا كان تلف المنتج ناتجا عن أي من العوامل التالية: .<br>2) تم إصلاح المنتج أو تفكيكه بواسطة أشخاص غير<br>بر خصين 1) تلف بسبب كارثة طبيعية أو أي استخدام غير ملائم.

3) تم تعديل ملصق الضمان أو تلفه أو فقدانه. \_.<br>4) الرقم المسلسل للمنتج لا يتوافق مع السجلات في نظامنا<br>لأصلي أو تعديل الملصق

5) تم شراء المنتجات من عملاء غير مرخصين.

RU AREA ESTE EN LA CARDINA EN LA CARDINA EN LA CARDINA EN LA CARDINA EN LA CARDINA EN LA CARDINA EN LA CARDINA

ان الضمان

## دليل البدء السريع

## **ADATA®**

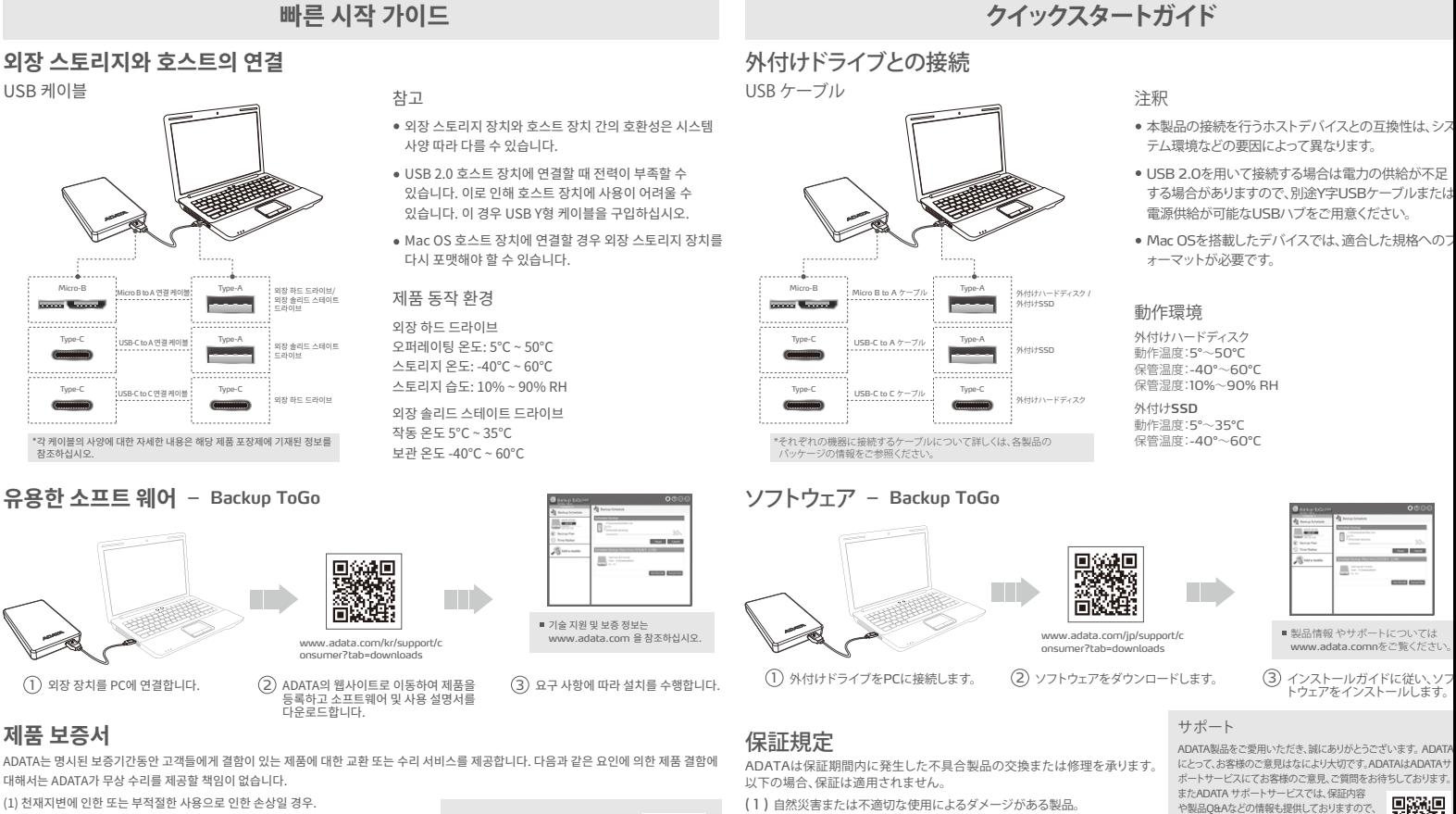

- (2) 권한이 없는 사람이 제품을 수리하거나 분해한 경우.
- (3) 보증 라벨이 변경되거나 손상되거나 분실된 경우.

(4) 제품 일련 번호가 당사의 시스템 기록과 일치하지 않거나 라벨이 손상된 경우.

(5) 공인되지 않은 대리점에서 구입한 제품.

이 보증은 결함이 있는 ADATA 제품의 수리 또는 교환으로 제한됩니다.

ADATA는 시스템상 문제의 원인 파악이나 ADATA 제품을 제거, 수리 또는 설치를 위해 발생한 비용이나 데이터 분실에 대한 책임이 없으며, 이에

**온라인 고객 서비스**

KR SERVICE STRUCK STRUCK STRUCK STRUCK STRUCK STRUCK STRUCK STRUCK STRUCK STRUCK STRUCK STRUCK STRUCK STRUCK STRUCK

대한 보증을 제공하지 않습니다. ADATA 보증 정책은 ADATA 제품의 수리 또는 교환으로 제한됩니다.

- 。<br>**( 2 )** ADATA非公認の第三者またはお客様により修理または改造された製品。
- 
- 
- 

本保証は不具合のある ADATA 製品の修理または交換のみ承ります。<br>ADATA は、ADATA 製品の取り外し、修理、インストール、またはシステムの問題の原因調査に関連するデータ損失や、そのコストについ<br>て一切責任を負わず、またこれらは保証の対象外となります。<br>ADATA 保証ポリシーは ADATA 製品の修理または交換のみに適用されます。

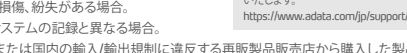

aoiniv ·ロ1.<br>いたします

■深想<br>数次<br>■数数

( 3 ) 保証ラベルに改ざん、塗抹、除去、損傷、紛失がある場合。 酪類 보증 정보와 기술 지원은 다음을 참조하십시오. https://www.adata.com/kr/support/

( 4 ) 製品のシリアルナンバーが弊社システムの記録と異なる場合。

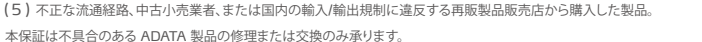

- -
	-
	-

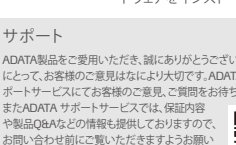

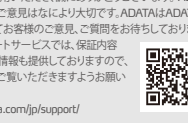

## **ADATA®**

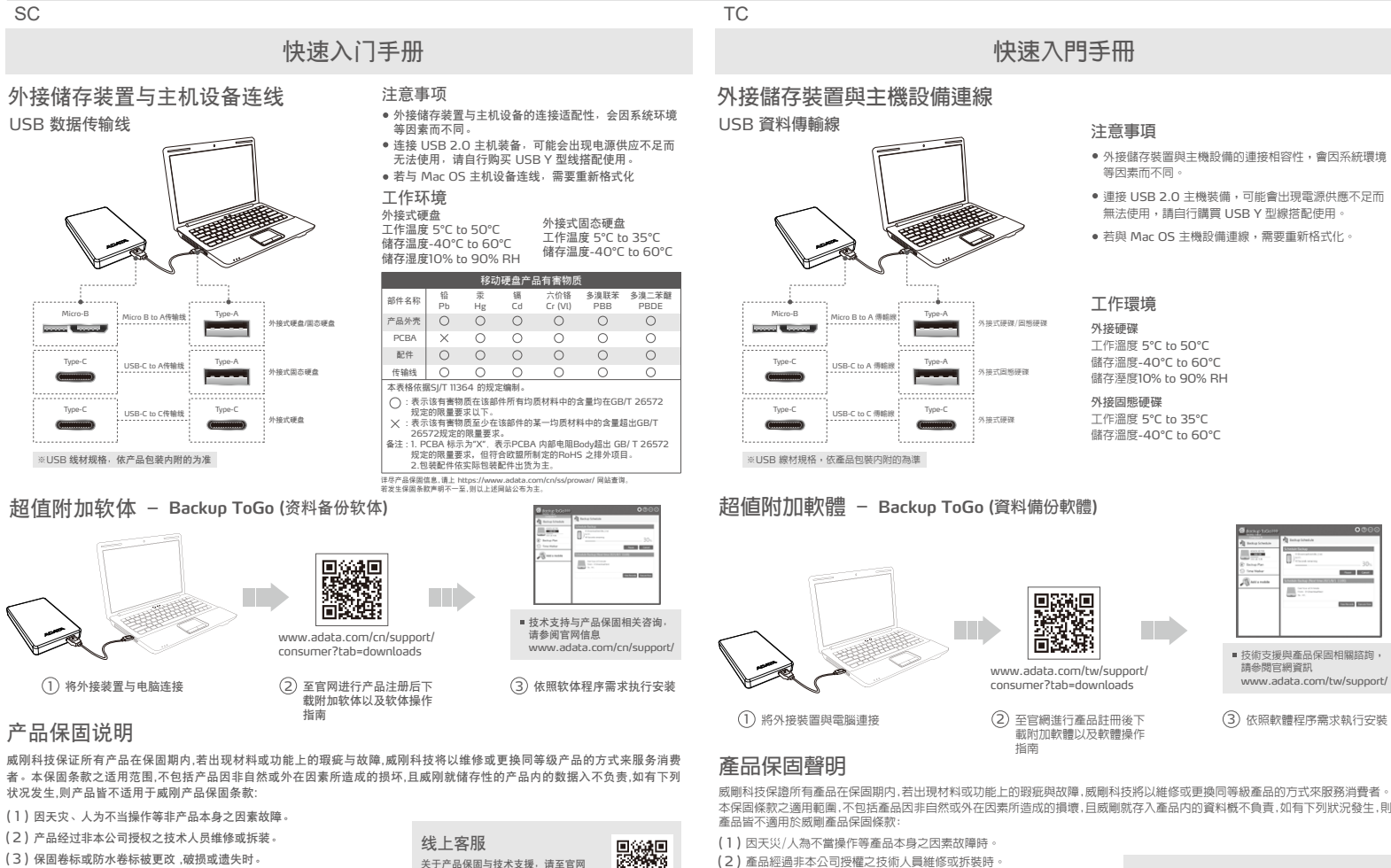

- ( 4 ) 产品序号不符或序号破损/不清楚时。
- 
- ( 5 ) 透过非威刚授权之经销管道所购买的产品。

威刚科技保固服务条款,仅适用于透过合法销售通路购得本公司产品的消费者。

关于产品保固与技术支援,请至官网<br>「服务支援亅专区: https://www.adata.com/cn/support

( 2 ) 產品經過非本公司授權之技術人員維修或拆裝時。

- ( 3 ) 保固標籤或防水標籤被更改,破損或遺失時。
- 。<br>**( 4 )** 產品序號不符或序號破損/不清楚時
- ( 5 ) 透過非威剛授權之經銷管道所購買之產品。
- 威剛科技保固服務條款,僅適用於透過合法銷售通路購得本公司產品的消費者。

**線上客服** 關於產品保固與技術支援,請至 官網「服務支援」專區: https://www.adata.co

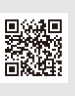

## **DATA** TR

## **HIZLI BA**Ş**LANGIÇ KILAVUZU**

## **Ana Bilgisayar Ba**ğ**lantısına Harici Depolama**

## USB Data Transfer Cable Not

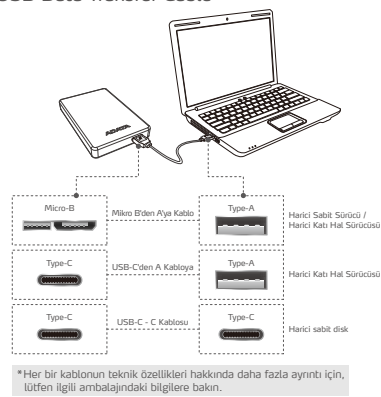

## **Katma De**ğ**erli Yazılım - Backup ToGo**

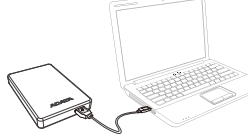

2

e yazılım (الanici aygıtı bilgisayarınıza bağlayın) (الارتفاع) Harici aygıtı bilgisayarınızı (a)<br>ve çalıştırma kılavuzunu indirmek<br>icin ADATA'nın web sitesine gidin

### **GARANT**İ **BELGES**İ

ADATA, geçerli garanti süresi içinde müşterilerimize kusurlu ürünlere yönelik değiştirme veya onarım hizmetleri sağlar.<br>Lütfen ürün arızasının nedeni aşağıdakilerden biriyse ücretsiz onarım sağlama konusunda ADATA'nın soru

www.adata.com/tr/support/c onsumer?tab=downloads

回流網回

unutmayın: ( 1 ) Doğal felaketin veya uygun olmayan kullanımın neden olduğu hasar.

- 
- (2 ) Ürünün yetkisiz kişiler tarafından onanlmış veya parçalarına ayrılmış olması.<br>(3 ) Garanti etiketinin değiştirilmesi, hasar görmesi veya bulunmaması.<br>(4) Ürün seri numarasının sistemimizdeki kayıtlara uymaması veya et
- 

hasar görmüş olması. ( 5 ) Ürünlerin yetkisiz satıcılardan satın alınmış olması.

Bu sınırlı garanti yalnızca kusurlu ADATA ürünlerinin onarım veya değiştirilmesini kapsar.<br>ADATA, sistem sorunlarının kaynağının belirlenmesinden, ADATA ürünlerinin kaldırılmasından, servis işleminden veya<br>kurulmasından ka

olabilir. Bu, kullanılamaz hale gelmesine neden olabilir. Bu durumda, lütfen bir USB Y kablosu satın alın. Bir Mac OS ana aygıtına bağlanıyorsanız, harici depolama aygıtını yeniden biçimlendirmeniz gerekebilir.

Harici depolama aygıtları ile ana aygıtlar arasındaki uyumluluk, sistem yapılandırmaları gibi faktörlere bağlı olarak değişebilir. Bir USB 2.0 ana aygıta bağlanırken yetersiz güç

### ÇALIŞMA ORTAMI

**Harici sabit disk**  Çalışma sıcaklığı 5° ila 50°C Depolama sıcaklığı -40° ila 60°C Depolama nemi %10 ila 90 bağıl nem **Harici Katı Hal Sürücüsü** Çalışma sıcaklığı 5°C ila 35°C

Depolama sıcaklığı -40°C ila 60°C

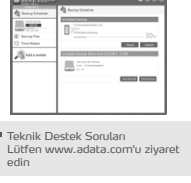

Gereksinimlere göre kurulum gerçekleştirin 3

## **Declara**ț**ie privind garan**ț**ia**

ADATA oferă clienților noștri servicii de înlocuire sau reparare a produselor defecte în perioada de garanție aplicabilă. Rețineți că ADATA nu este responsabilă pentru furnizarea de servicii de reparații gratuite în cazul în care defecțiunea produsului este cauzată de oricare dintre următorii factori:

- ( 1 ) Pagube produse de calamități naturale sau de utilizarea necorespunzătoare.
- 
- 
- 
- 

Această garanție limitată acoperă numai repararea sau înlocuirea produselor ADATA defecte. ADATA nu este responsabilă pentru și nu acoperă, în perioada de garanție, orice pierdere de date sau orice cost asociat cu<br>determinarea sursei problemelor de sistem sau cu eliminarea, service-ul sau instalarea produselor A

Notă

## **Conexiune stocare extern**ă **la gazd**ă

Cablu de transfer date USB

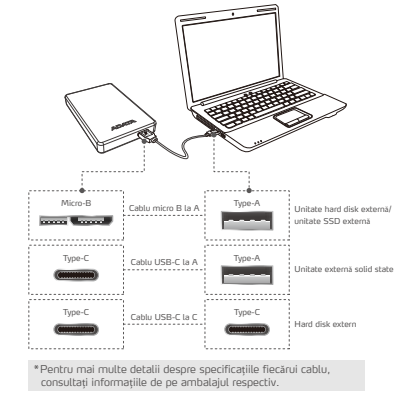

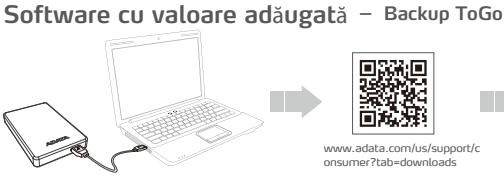

Conectați dispozitivul extern la PC-ul dvs. 1) Conectați dispozitivul extern la  $\qquad \quad \text{(2)}$  Accesați site-ul ADATA pentru a vă

## Efectuați instalarea 3 conform cerințelor

Compatibilitatea între dispozitivele de stocare externe și dispozitivele gazdă poate varia în funcție de factori precum configurațiile sistemului. Este posibil ca alimentarea să fie insuficientă la conectarea la un dispozitiv gazdă USB 2.0. Acest luc poate face dispozitivul inutilizabil. În acest caz,

Dacă vă conectați la un dispozitiv gazdă Mac OS, poate fi necesar să reformatați dispozitivul de stocare extern.

Temperatură de funcționare 5° până la 50°C Temperatură de depozitare -40° până la 60°C Umiditatea de depozitare 10% până la 90% RH

Temperatură de funcționare 5°C până la 35°C Temperatură de depozitare -40°C până la 60°C

achiziționați un cablu USB Y.

Mediul de lucru Hard disk extern

Unitate externă solid state

Asistență online pentru clienți

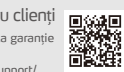

vizitați www.adata.com

D Seperation<br>回復の特に<br>回復の生活

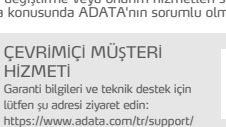

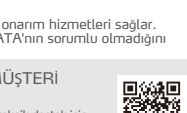

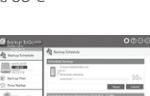

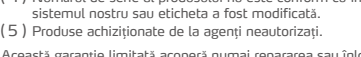

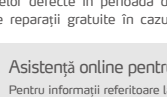

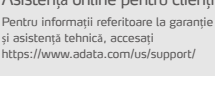

- ( 2 ) Produsul a fost reparat sau demontat de personal neautorizat.
	- (3) Eticheta de garanție este modificată, deteriorată sau lipsește.<br>(4) Numărul de serie al produsului nu este conform cu înregistrările din<br>sistemul nostru sau eticheta a fost modificată.<br>(5) Produse achiziționate de la a

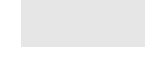

RO

## **GHID DE PORNIRE RAPID**Ă

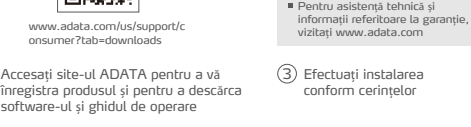

## **ADATA®**

- BG За да прочетете Ръководството за бърз старт на английски, моля, посетете официалния уеб сайт на адрес www.adata.com
- 
- HR Da biste pročitali Vodič za brzi početak na engleskom jeziku, molimo posjetite naše službeno web mjesto na www.adata.com
- DK For at læse Quick Start Guide (Guiden kom hurtigt i gang) på engelsk, besøg vores officielle site på www.adata.com
- NL Bezoek om de Quick Start Guide in het Engels te lezen, onze officiële<br>website op ww.adata.com
- EE Kiiralustusjuhendi inglise keeles lugemiseks külastage palun meie ametlikku saiti aadressil www.adata.com
- FI Englanninkielinen pika-aloitusopas on saatavana verkkosivustossa osoitteessa www.adata.com.
- GR Για να διαβάσετε τον Οδηγό γρήγορης έναρξης στα αγγλικά, επισκεφθείτε τον επίσημο ιστότοπό μας στη διεύθυνση www.adata.com
- HU A Quick Start Guide (gyors áttekintés) útmutató angolul elérhető a hivatalos weboldalunkról: www.adata.com.
- $LV$  Lai izlasītu Atrās palaišanas ceļvedi angļu valodā, lūdzu apmeklējiet mūsu<br>Oficiālo tīmekļa vieti www.adata.com
- LT Norint perskaityti "Quick Start Guide" (greitojo paleidimo gairės) anglų<br>LT kalba, prašome apsilankyti mūsų oficialiajame tinklapyje: www.adata.com
- RO Pentru a citi Ghidul de pornire rapidă în limba engleză, accesați site-ul<br>RO nostru oficial la www.adata.com
- SK Ak si chcete prečítať príručku so stručným návodom v angličtine, navštívte<br>SK našu oficiálnu lokalitu na adrese www.adata.com.
- SI Priročnik s kratkimi navodili za zagon je v angleščini objavljen na uradnem spletišču na naslovu www.adata.com
- SE För att läsa snabbstartguiden på engelska, besök vår officiella webbplats<br>SE www.adata.com

# tehnot=ka

Ovaj dokument je originalno proizveden i objavljen od strane proizvođača, brenda Adata, i preuzet je sa njihove zvanične stranice. S obzirom na ovu činjenicu, Tehnoteka ističe da ne preuzima odgovornost za tačnost, celovitost ili pouzdanost informacija, podataka, mišljenja, saveta ili izjava sadržanih u ovom dokumentu.

Napominjemo da Tehnoteka nema ovlašćenje da izvrši bilo kakve izmene ili dopune na ovom dokumentu, stoga nismo odgovorni za eventualne greške, propuste ili netačnosti koje se mogu naći unutar njega. Tehnoteka ne odgovara za štetu nanesenu korisnicima pri upotrebi netačnih podataka. Ukoliko imate dodatna pitanja o proizvodu, ljubazno vas molimo da kontaktirate direktno proizvođača kako biste dobili sve detaljne informacije.

Za najnovije informacije o ceni, dostupnim akcijama i tehničkim karakteristikama proizvoda koji se pominje u ovom dokumentu, molimo posetite našu stranicu klikom na sledeći link:

[https://tehnoteka.rs/p/a-data-eksterni-hdd-2tb-ahd330-2tu31-cbk-akcija](https://tehnoteka.rs/p/a-data-eksterni-hdd-2tb-ahd330-2tu31-cbk-akcija-cena/?utm_source=tehnoteka&utm_medium=pdf&utm_campaign=click_pdf)[cena/](https://tehnoteka.rs/p/a-data-eksterni-hdd-2tb-ahd330-2tu31-cbk-akcija-cena/?utm_source=tehnoteka&utm_medium=pdf&utm_campaign=click_pdf)